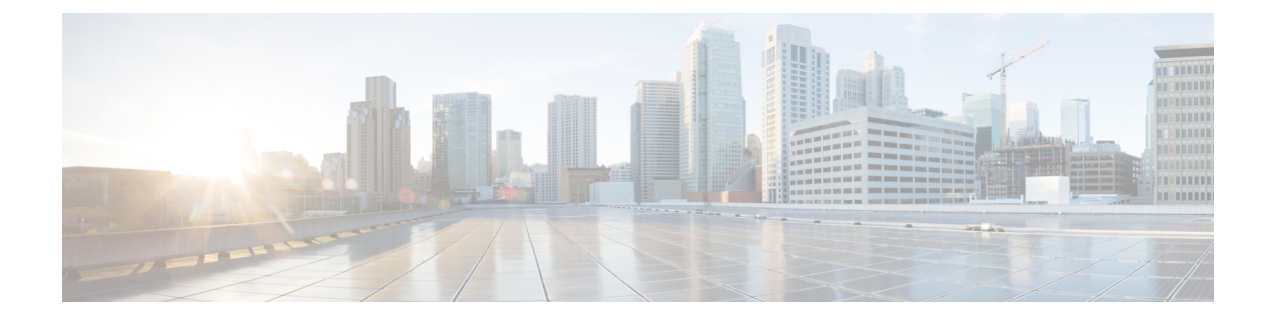

# **Transport Layer Security Tunnel Support**

- [Information](#page-0-0) About Transport Layer Security Tunnel Support, on page 1
- [Configuring](#page-1-0) a Transport Layer Security Tunnel, on page 2
- Verifying a [Transport](#page-2-0) Layer Security Tunnel, on page 3

# <span id="page-0-0"></span>**Information About Transport Layer Security Tunnel Support**

The Cisco Catalyst 9800 Series Wireless Controller requires direct access to a public cloud to implement the teleworker solution using Cisco OfficeExtend Access Points (OEAPs). With the introduction of Transport Layer Security (TLS) tunnel support from Cisco IOS XE Amsterdam 17.3.2 onwards, the controller can now reach a public cloud automatically. This helps Cisco Catalyst Center on Cloud to establish TLS communication channels with the controller to perform monitor and manage of wireless solutions.

The TLS connection ensures that the configuration and telemetry are reliably and securely communicated between the controller and the Digital Network Architecture (DNA) on Cloud. The TLS tunnel encrypts all the data that is sent over the TCP connection. The TLS tunnel provides a more secure protocol across the internet. After the controller discovery, the Cisco Catalyst Center on Cloud uses Cisco DNA Assurance and Automation features to manage the controller centrally.

### **Cisco Plug and Play**

The Cisco Plug and Play solution is a converged solution that provides a highly secure, scalable, seamless, and unified zero-touch deployment experience.

### **Plug-n-Play Agent**

The Cisco Plug and Play (PnP) agent is an embedded software component that is present in all the Cisco network devices that support simplified deployment architecture. The PnP agent understands and interacts only with a PnP server. The PnP agent, using DHCP, DNS, or other such methods, tries to acquire the IP address of the PnP server with which it wants to communicate. After a server is found and a connection is established, the agent communicates with the PnP server to perform deployment-related activities.

For more information on Cisco Plug and Play, see the Cisco Plug and Play [Feature](https://www.cisco.com/c/dam/en/us/td/docs/switches/lan/catalyst3850/software/release/16-1/workflows/cisco-pnp-feature-guide-1611.pdf) Guide.

The Transport Layer Security Tunnel (TLS) over PnP feature is supported on the following controllers:

- Cisco Catalyst 9800-80 Wireless Controller
- Cisco Catalyst 9800-40 Wireless Controller
- Cisco Catalyst 9800-L Wireless Controller

I

# <span id="page-1-0"></span>**Configuring a Transport Layer Security Tunnel**

## **Procedure**

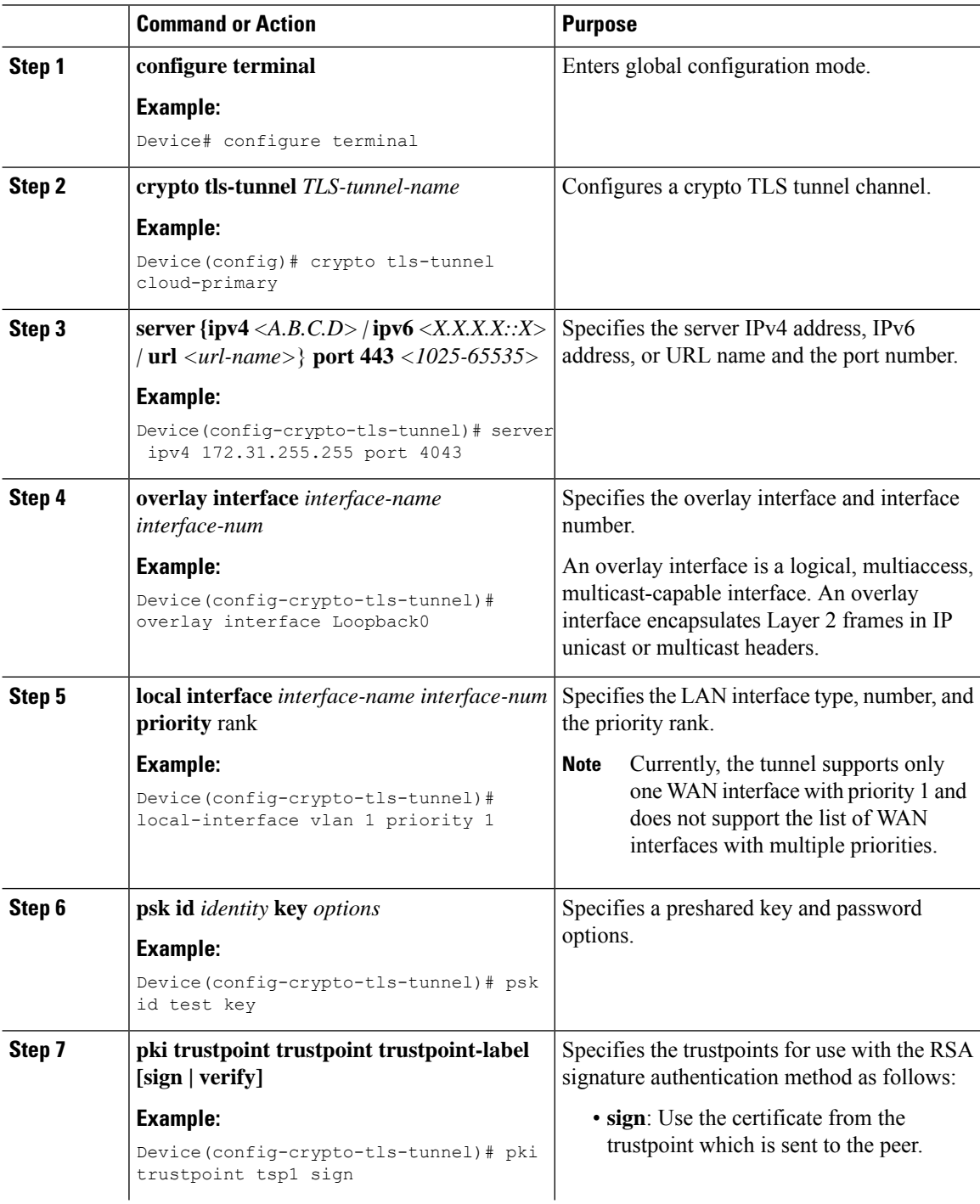

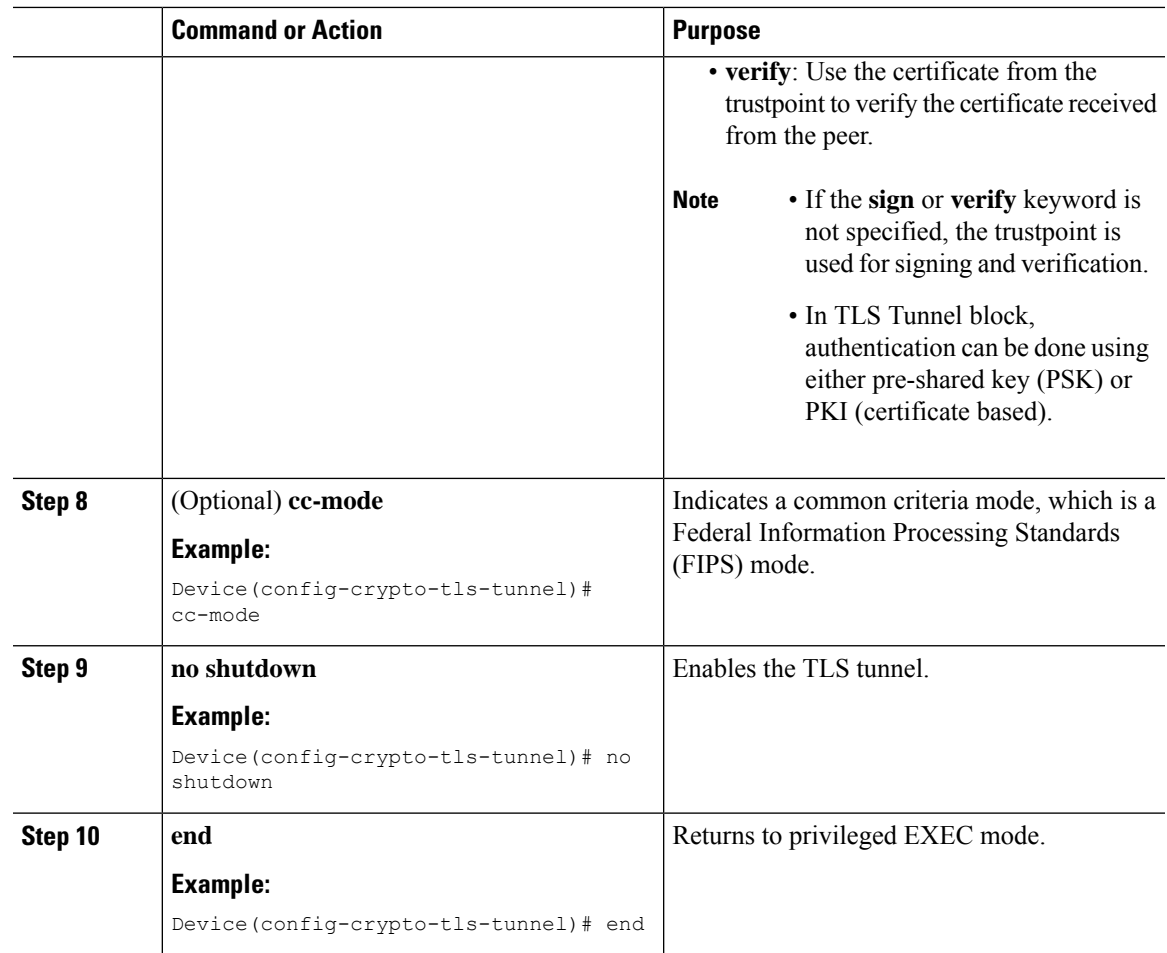

## <span id="page-2-0"></span>**Verifying a Transport Layer Security Tunnel**

The TLS client support includes BinOS processes using Linux Tun/Tap Interface. To verify the TLS client summary details, use the following command:

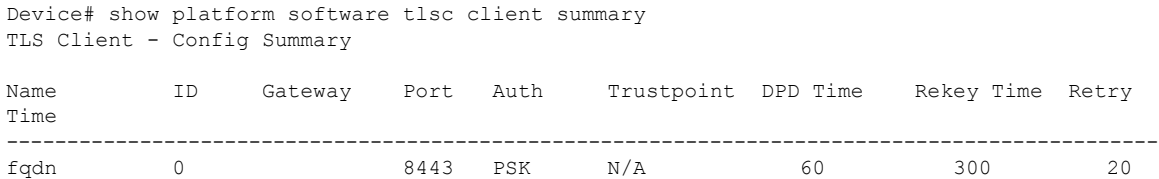

To verify the TLS client session detail, session statistics, tunnel statistics, and DNS counters, use the following command:

Device# show platform software client detail *<tls-name>*

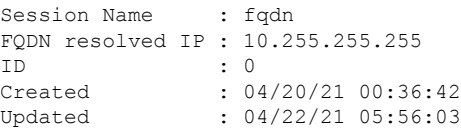

```
State : Up (Rekey)
Up Time : 04/21/21 20:30:21 (9 hours 25 minutes 45 seconds)
Down Time : 04/21/21 20:30:01
Rekey Time : 04/22/21 05:55:51 (15 seconds)
TLS Session Statistics
Up Notifications : 3
Down Notifications : 2
Rekey Notifications : 636
DP State Updates : 0
DPD Cleanups : 0
Packets From Packets To Packet Errors To Bytes From Bytes To
--------------------------------------------------------------------------------------
BinOS 80 0 0 0 0 0
IOSd 0 0 0 0
TLS Client 0 0 0 0
TLS Tunnel Statistics
Type Tx Packets Rx Packets
------------------------------------------
Total 0 80
CSTP Ctrl 3836 3836
CSTP Data 80 0
Type Requests Responses
-----------------------------------------
CSTP Cfg 639 639
CSTP DPD 3197 3197
Invalid CSTP Rx : 0
Injected Packet Success : 0
Injected Packet Failed : 0
Consumed Packets : 0
TLS Tunnel DNS Counters
DNS Resolve Request Success Count : 641
DNS Resolve Request Failure Count : 0
DNS Resolve Success Count : 639<br>DNS Resolve Failure Count : 2
DNS Resolve Failure Count
To verify the TLS client global statistics, use the following command.
Device# show platform software tlsc statistics
TLS Client: Global Statistics
Session Statistics
Up / Down : 5 / 2
Rekeys : 636
DP Updates : 0
DPD Cleanups : 0
        Packets From Packets To Packet Errors To Bytes From Bytes To
-----------------------------------------------------------------------------------------
BinOS 85 0 0
```
IOSd 0 0 0 0 0 TLS Client 0 0 0 0 0

Tunnel Statistics

SSL Handshake Init / Done : 641 / 641

```
TCP Connection Req / Done : 641 / 641
Tunnel Packets
Rx / Tx : 85 / 0
Injected / Failed : 0 / 0
Consumed : 0
CSTP Packets
Control Rx / Tx : 3839 / 3839
Data Rx / Tx : 0 / 85
Config Req / Resp : 641 / 641
DPD Req / Resp : 3198 / 3198
Invalid Rx : 0
FQDN Counters
Req / Resp / Success : 0 / 0 / 0
NAT Counters
Transalte In / Out : 0 / 0
Ignore In / Out : 0 / 0
Failed : 0<br>
Invalid : 0
Invalid<br>No Entry
            \begin{array}{c} \cdot & 0 \\ \cdot & 0 \end{array}Unsupported
Internal Counters
Type Allocated Freed
----------------------------
EV 1299 1295<br>
Tunnel 5 4<br>
Conn 643 642
Tunnel 5
Conn 643 64<br>Sess 3 2
Sess
Config Message Related Counters
Type Success Failed
------------------------------
Create 3 0<br>Delete 2 0
Delete
```
#### To view the TLS client-session summary, use the following command.

Device# show platform software tlsc session summary

TLS Client - Session Summary

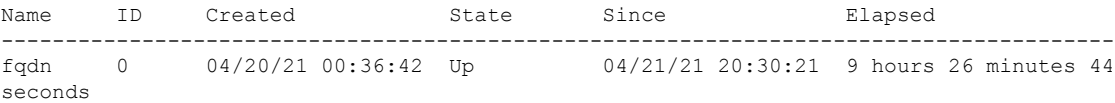

 $\mathbf I$